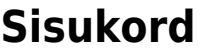

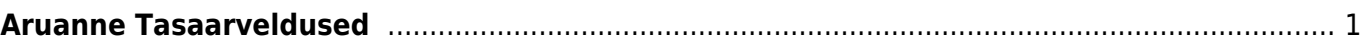

## <span id="page-2-0"></span>**Aruanne Tasaarveldused**

Aruanne Tasaarveldused näitab vastavalt valitud perioodile ja muudele filtritele tasaarvelduse dokumentide nimekirja. Aruandest saab saata e-mailiga ja ka trükkida tasaarvelduse dokumente. Masspostituse mooduli olemasolul saab aruandest korraga e-postiga saata mitu valitud tasaarvelduse dokumenti.

Aruande filtriteks on:

- Hankija hankija kood
- Periood tasaarvelduse dokumentide kuupäeva järgi filtreerimiseks
- Kommentaar saab kasutada tasaarvelduse dokumendi kommentaari filtrina
- Kasutaja tasaarvelduse dokumendi kasutaja
- Väljund siin on valikud Kõik, Ei ole email, On email. Selle järgi saab välja filtreerida tasaarveldused, mis on või ei ole e-mailiga saadetud
- Olek valikud Kõik, Kinnitamata, Kinnitatud
- Näita ridu toob nähtavale tasaarvelduse dokumentide read
- Valuutas näitab valuutat ja summasid valuutas, kui read on nähtavale toodud

Filtrite plokis on ka Tasaarvelduse trükivormi valiku dropdown ning nupp TRÜKI mille kaudu saab trükkida aruandes linnukesega märgitud dokumendid.

Aruande ridadel näidatakse järgmised veerud:

- Number Tasaarvelduse number
- Aeg Tasaarvelduse aeg
- Hankija Tasaarvelduse hankija kood
- Nimi Hankija nimi
- Kommentaar Tasaarvelduse kommentaar
- Sündmus siin näidatakse lingina dokumendi saatmise e-maili sündmuse number (kui on mitu korda saadetud, siis viimase sündmuse nr; kui ei ole üldse saadetud, siis tühi).
- Summa tasaarvelduse dokumendi ostuarvete osa summa kokku

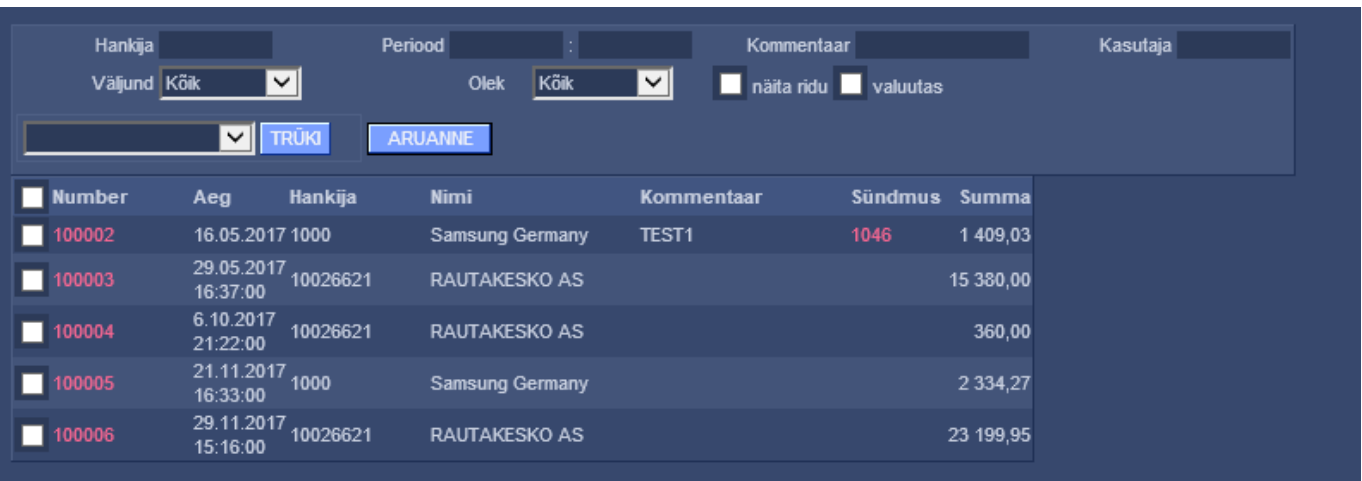

Aruande filtri Väljund abil saab välja filtreerida emailiga saadetud (On email), saatmata (Ei ole email) või kõiki dokumente. Kui on valitud filter "Ei ole email", siis tekib aruandesse juurde nupp MEIL, mille kaudu saab soovitud dokumendid otse aruandest hankijatele saata. Kui on olemas masspostituse moodul või kui on e-mail häälestatud kasutaja enda meiliserveri peale, siis on aruandes võimalik

linnukestega ära märkida kõik saatmist vajavad tasaarvelduse dokumendid ja MEIL nupu kaudu need ära saata. Saadetakse hankija kaardil sisestatud e-mailile. Kui mõnel märgitud dokumendil oleval hankijal on email puudu, siis kuvatakse vastav teade ja emailide saatmine katkestatakse selle dokumendi juures. Kui Väljund valik on Kõik või On email, siis ei ole MEIL nupp aktiivne. Sel juhul on võimalik soovi korral avada dokumendi numbri lingist dokument ja sealt MEIL nupust see ära saata.

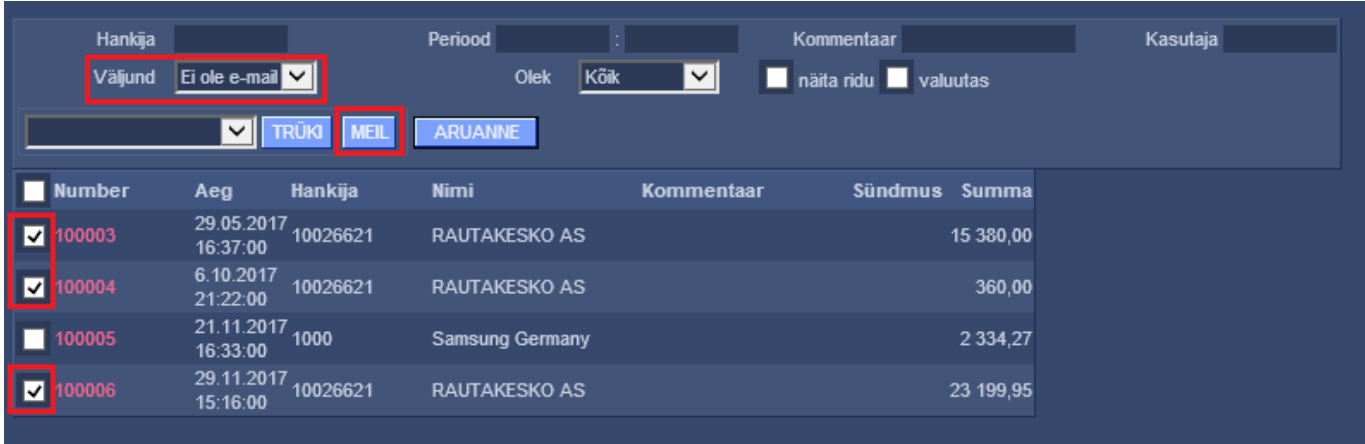

From: <http://wiki.directo.ee/> - **Directo Help**

Permanent link: **[http://wiki.directo.ee/et/fin\\_aru\\_tasaarveldused](http://wiki.directo.ee/et/fin_aru_tasaarveldused)**

Last update: **2017/11/29 15:54**